# Maintenance du Cluster CDS

Gilles Landais

## 27 aout 2009

# Table des matières

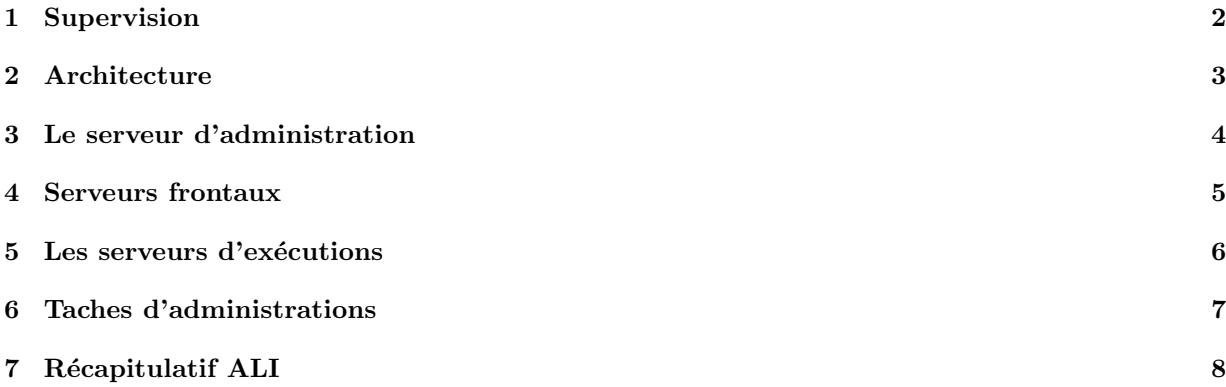

### 1 SUPERVISION 2

Le cluster de calcul du CDS est utilisé par les projets :

- VizieR : interrogation des grands catalogues (2MASS, SDSS, GSC...)
- Aladin : sextractor, AladinBatch, xmatch ...

Note : lors d'un reboot complet du cluster (i.e. : tous les noeuds). Il faudra redémarrer en premier le serveur d'administration (en raison de la présence d'un serveur dhcp).

## 1 Supervision

superviseur système de l'ensemble du cluster : http ://wali1.u-strasbg.fr/ganglia/

superviseur applicatif du cluster :

http ://wali1.u-strasbg.fr/perl/index.pl http ://wali1.u-strasbg.fr/perl/workers2.pl ?refresh=10&show ip=unchecked&show items=&mali name=sali1&mali port=6061

Log applicative sur wali1 /var/local/ali

## 2 ARCHITECTURE 3

## 2 Architecture

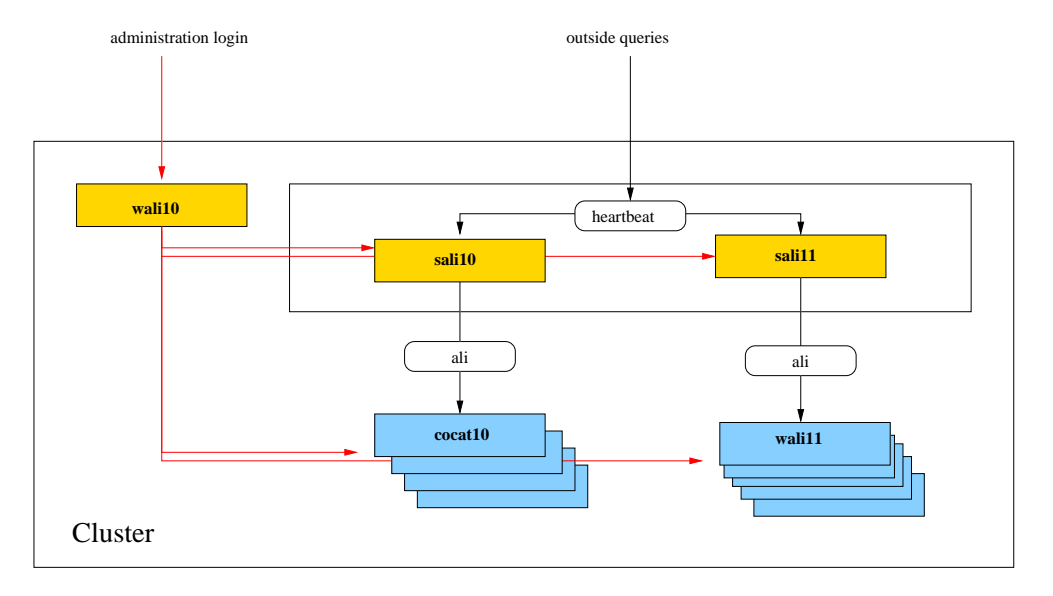

Fig. 1 – Architecture du cluster

### Composition du cluster :

- $-2$  serveurs frontaux (sali10 et sali11) qui reçoivent et redirigent les requêtes extérieurs vers les serveurs du cluster qui les exécuteront.
- $-9$  serveurs d'exécutions (cocat1x pour VizieR et wali1X pour Aladin) qui exécutent les requêtes
- $-1$  serveur d'administration (wali1) qui gère les serveurs de l'ensemble du cluster. Il est aussi utilisé pour l'administration et les interventions inhérente au cluster.

### Note : Seuls les serveurs frontaux et le serveur d'administration sont accessibles de l'extérieur.

Le cluster repose sur les éléments :

- $-ALI$  (développé par le CDS) gère le parallélisme, l'équilibre de charge et l'ordonnancement des tâches.
- heartbeat (de la suite Linux HA) qui assigne une unique adresse ip/dns aux 2 serveurs frontaux. Il opere la bascule d'un serveur à l'autre lorsqu'il détecte un disfonctionement.

## 3 Le serveur d'administration

#### Réseau :

dns wali1 ip 130.79.129.202

#### services :

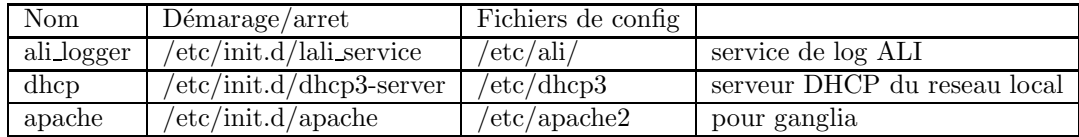

#### Maintenance :

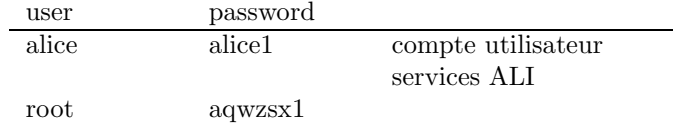

#### Tâches de maintenances :

– les log ali : sous /var/local/ali

Les fichiers sont mis à jours par le service ali logger. Quant le service est arreté les logs se feront localement sous les répertoires /var/log/ali/local des différents noeuds du cluster.

#### $-$  réinitialisation de l'image d'un noeud :

La réinitialisation d'un noeud se fait à partir de son image stockée sur le serveur d'administration. En cas de defaillance d'un noeud, vous pouvez désactiver un noeud (voir ci-dessous), ou le cas échéant arrêter le noeud (shutdown).

#### – action sur un worker

On utilise ali admin depuis le serveur d'administration pour :

- d´esactiver un worker. Le worker (ali worker) termine ces jobs courrant mais ne prends plus de nouveaux jobs.
	- ali admin -m -p worker -s nodename (où nodename  $=$  cocat1X ou wali1X)
	- (la même commande exécutée une seconde fois remet le worker en état normal)
- tuer un worker (ex : ali admin -k -p worker -s cocat10)
- tuer un job (ex : ali admin -k -n pid -p worker -s cocat10)

### 4 SERVEURS FRONTAUX 5

## 4 Serveurs frontaux

Réseau :

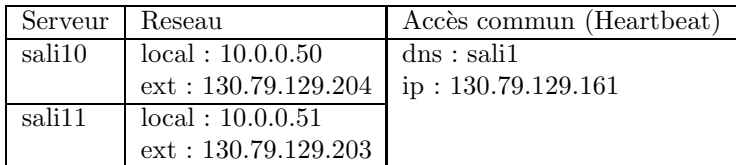

Services :

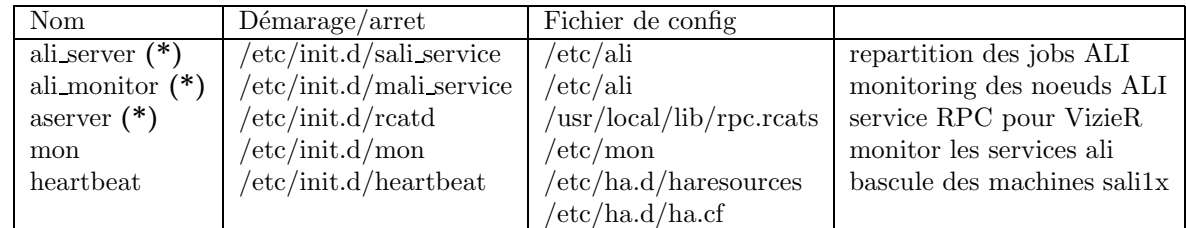

 $(*)$  : Les services ALI et aserver sont lancés uniquement sur la machine désigné par Heartbeat (i.e. : sali1 qui est soit sali10, soit sali11)

### Maintenance :

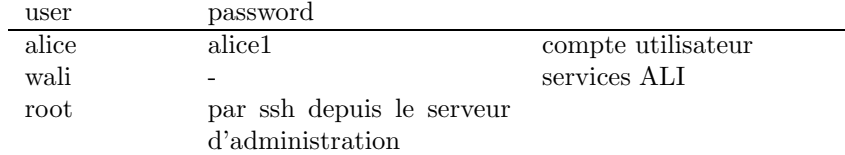

Note : lorsque « mon » détecte l'absence d'un service ALI, le service heartbeat est redémarré et les serveurs frontaux basculent.

Pour forcer la bascule d'un serveur frontal à l'autre : arreter le service ali server ou ali monitor

## $\begin{array}{ll}\n 5 \quad \text{LES} \quad \text{SERVEURS} \quad D' \quad \text{EXE}\n \end{array} \n \tag{6}$

## 5 Les serveurs d'exécutions

### $Réseau$  :

Uniquement accessible dans le réseau local (ssh via le serveur d'administration)

## Services :

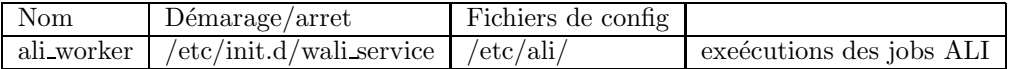

### Maintenance :

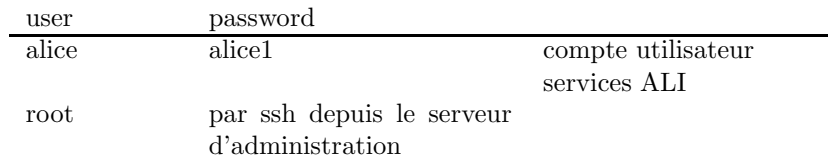

## 6 Taches d'administrations

Note : lors d'un reboot complet du cluster (i.e. : tous les noeuds). Il faudra redémarrer en premier le serveur d'administration (en raison de la présence d'un serveur dhcp).

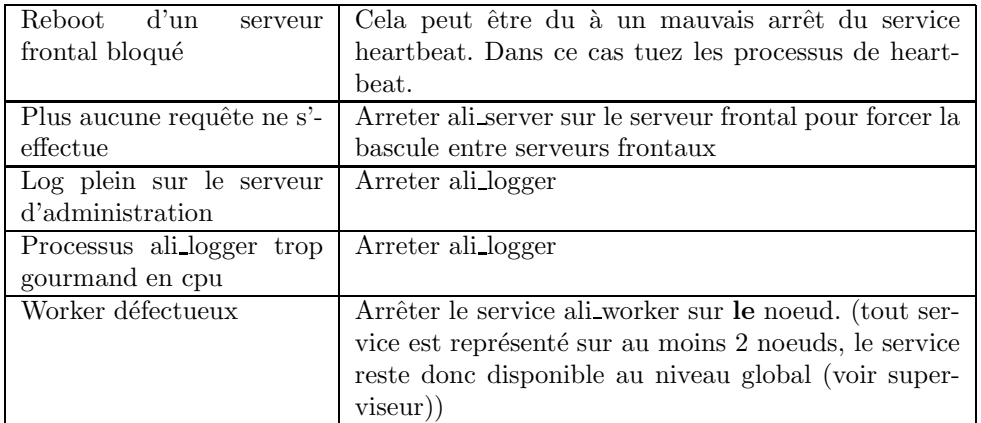

Comportement en cas de reboot :

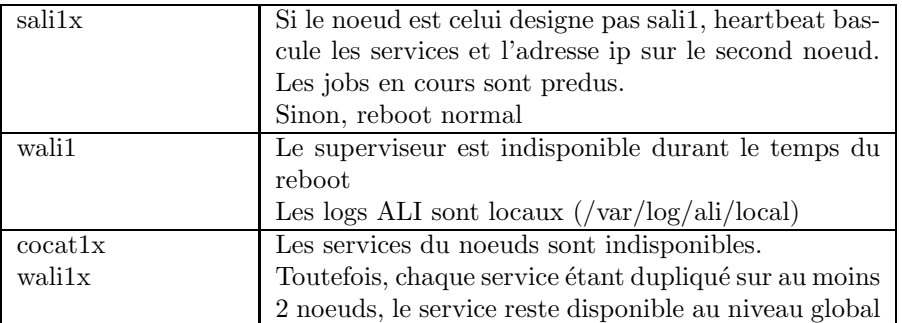

En cas de reboot, vérifier que le service ALI soit toujours disponible une fois celui-ci terminé.

Test : tester ALI en utilisant VizieR :

http ://vizier.u-strasbg.fr/local/viz-bin/VizieR-4 ?-source=2246 L'url VizieR ci-dessus est en mode bavard. Vérifier que le texte suivant apparait (fin de page) :

#--- generated by cocat1X for Ali

 $O\mathbf{u}$  X=1,..4

## $7 \quad \text{RÉCAPITULATIF ALI} \qquad \qquad 8$

# 7 Récapitulatif ALI

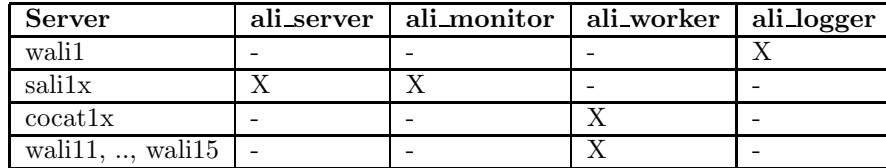

Remarque : l'ensemble des fichiers de configurations ALI listés ci-dessous peuvent se trouver sur tous les serveurs. Il ne sont cependant nécessaire que sur les serveurs mentionnés dans le tableau ci-dessous.

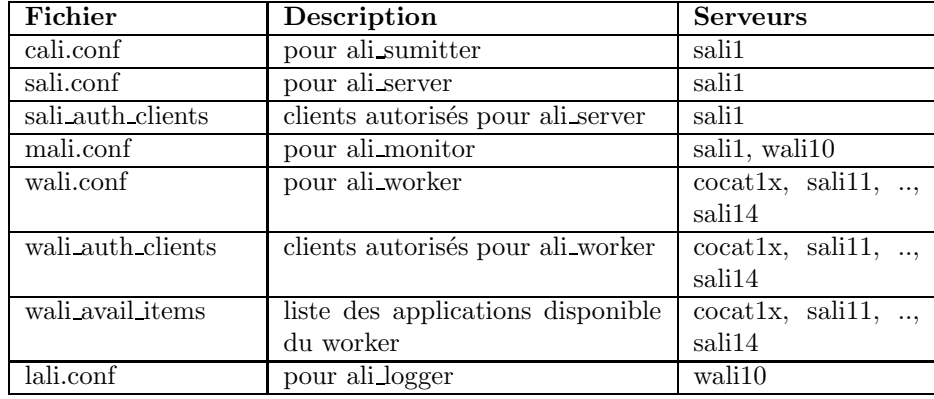